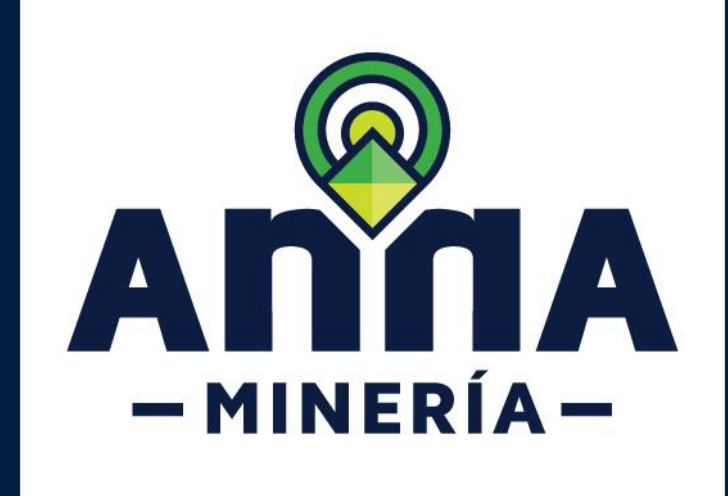

## Radicar solicitud de

# Área de Reserva Especial

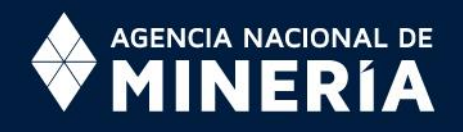

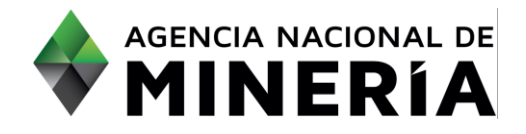

## Guía de apoyo Solicitudes de título **Radicar solicitud de área de reserva especial**

**Guía de apoyo**

Esta guía ayuda al solicitante a entender el objetivo de las funciones. La guía proviene instrucciones a seguir paso a paso para ejecutar la función.

#### **Requisitos previos**

- ✓ El solicitante está registrado y se encuentra activo en el sistema.
- ✓ Si el usuario que inicio sesión actúa en nombre de otro solicitante, deberá contar con la autorización correspondiente.
- ✓ Mínimo dos solicitantes se requieren para completar esta solicitud.

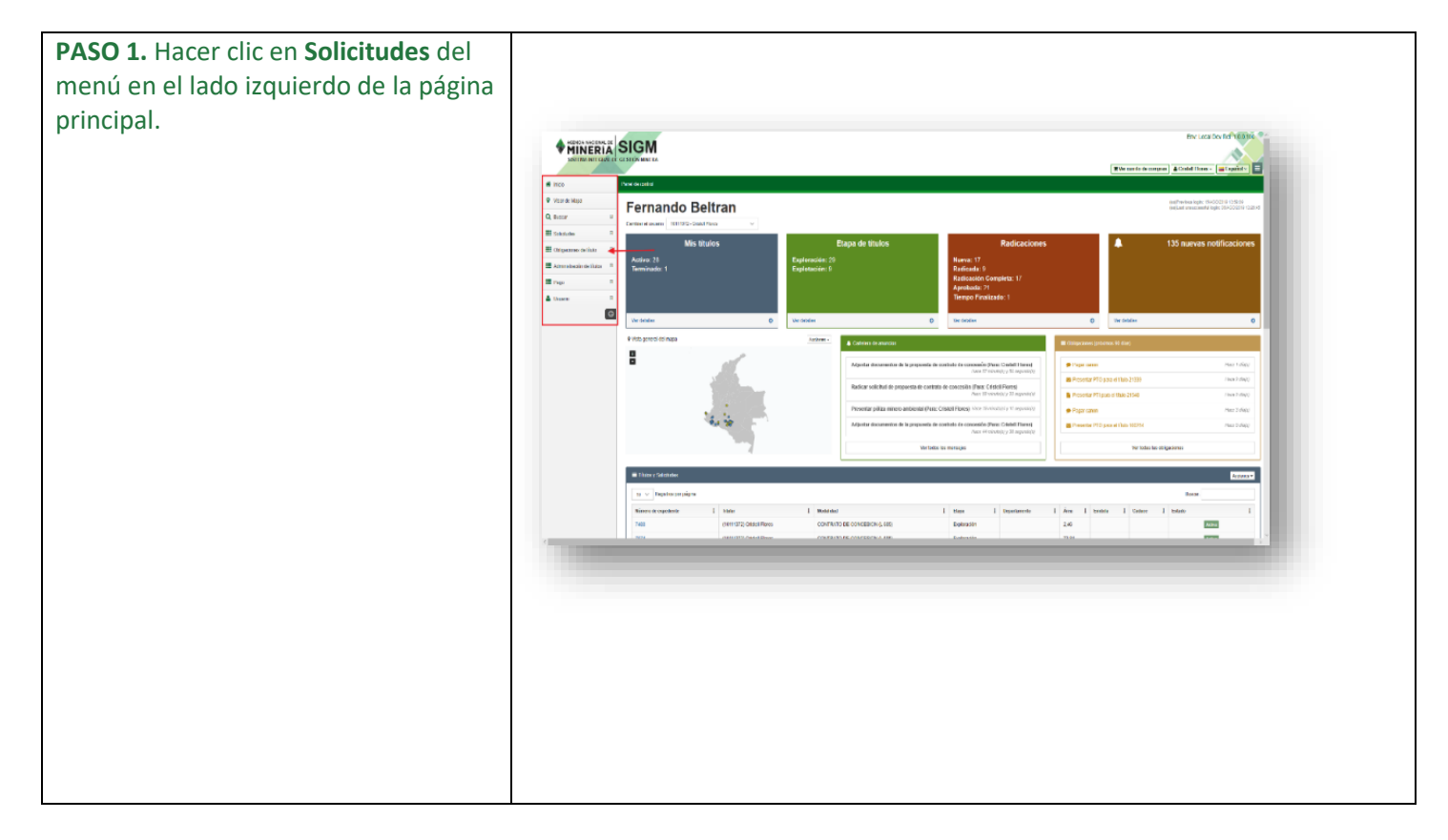

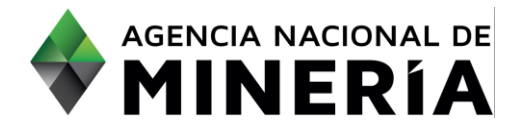

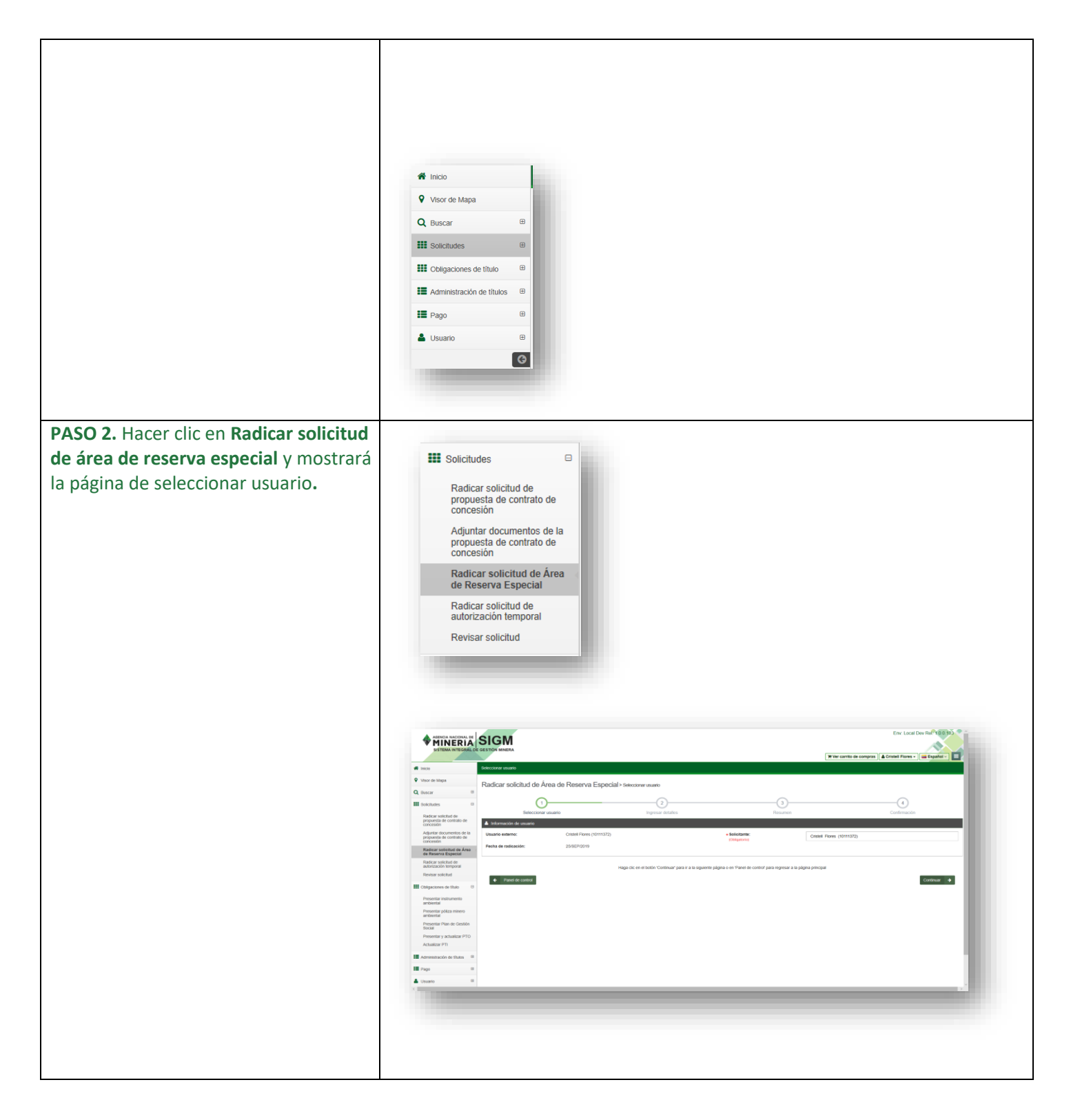

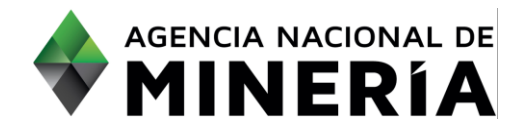

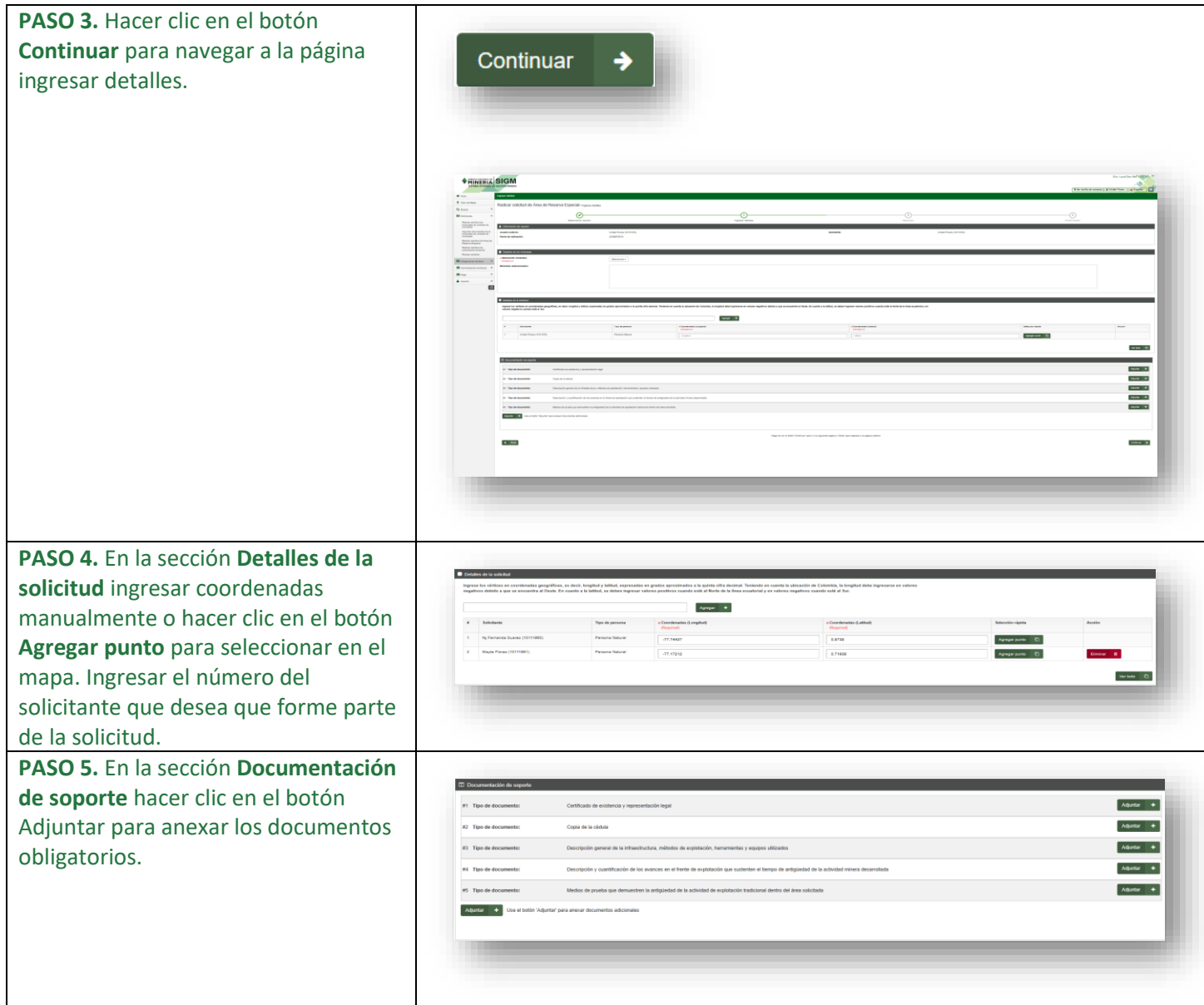

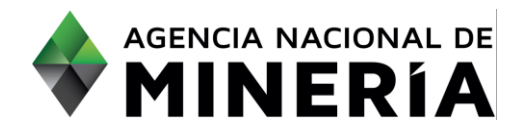

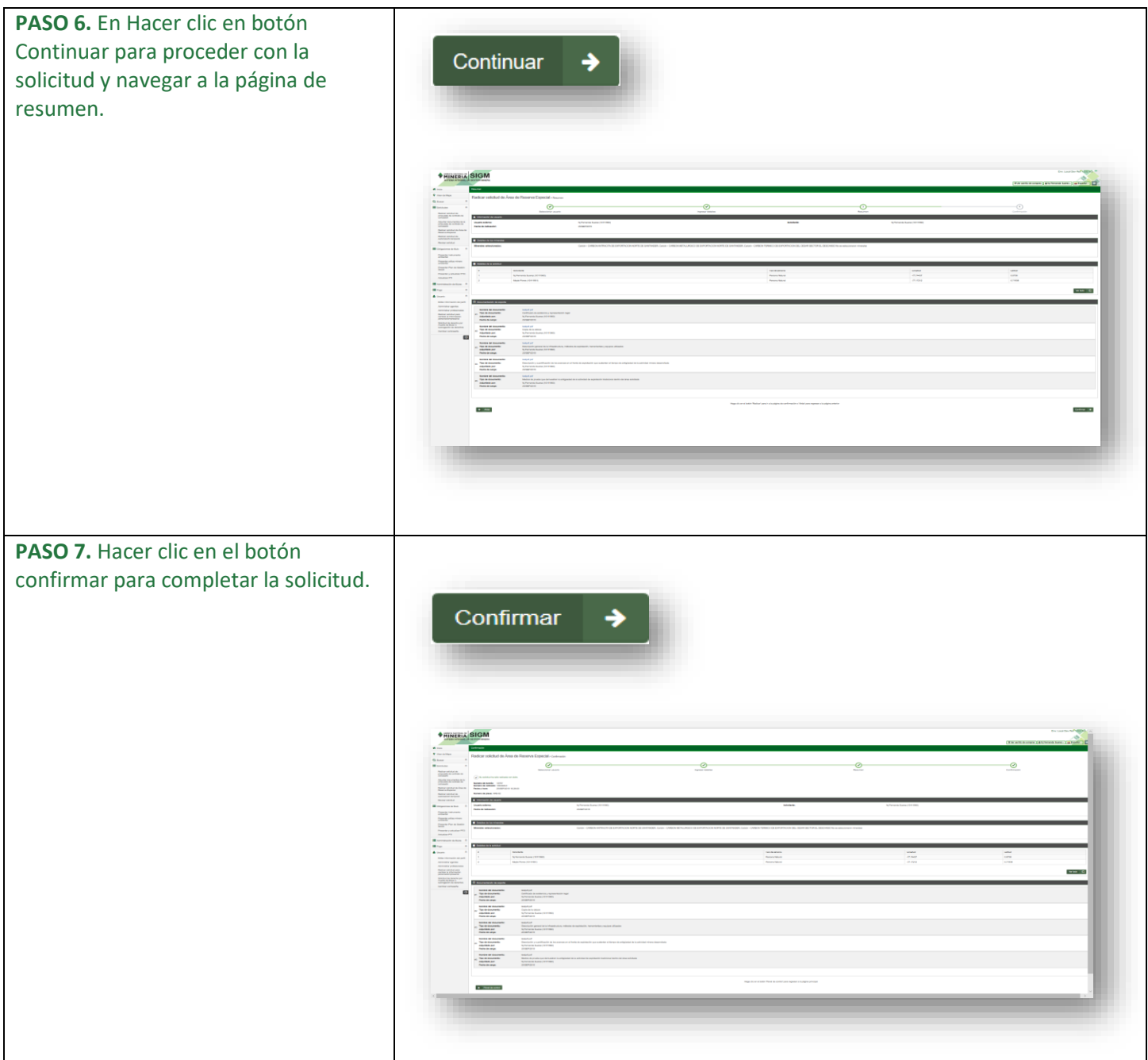

### **¡Felicidades has completado Radicar solicitud de área de reserva especial!**

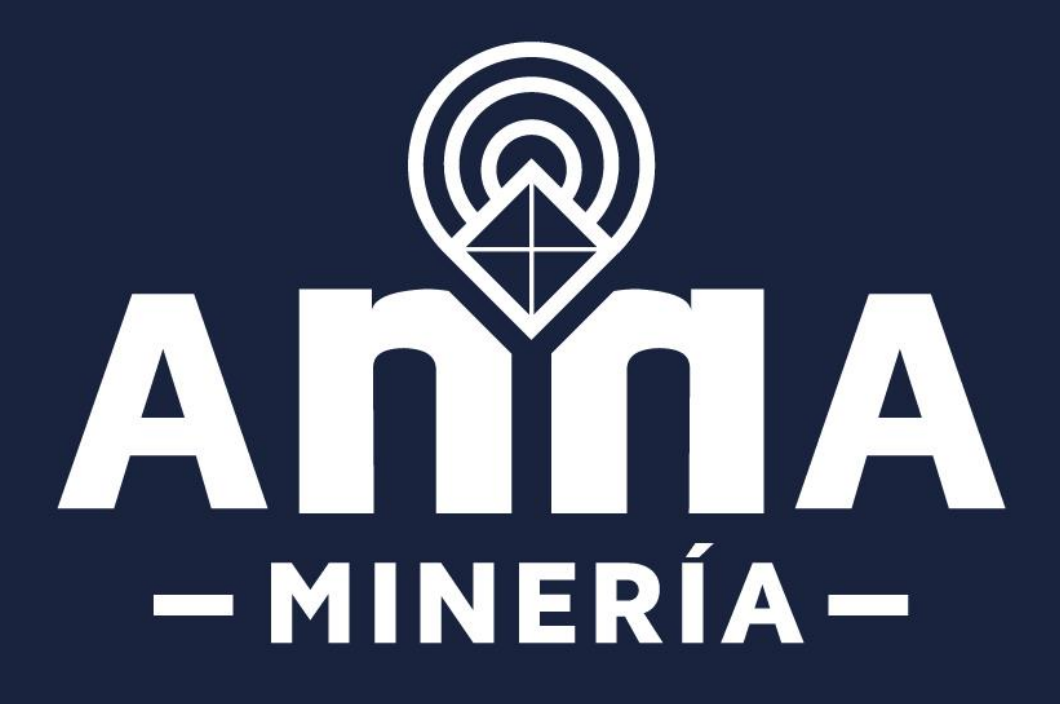